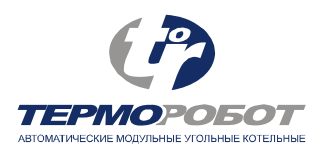

# **Описание и служебные настройки контроллера**

**котлов Терморобот мощностью 40, 60, 100, 150, 200, 300, 400, 500, 600 кВт**

версия 151027

г. Бердск, 2015 г.

### **Краткая информация**

Контроллер (блок котельной автоматики) предназначен для управления работой котлов Терморобот, обеспечивает их безопасную эксплуатацию и автоматическое регулирование мощности в диапазоне 20–105% от номинальной в зависимости от фактических теплопотерь здания (погоды). Регулировка мощности осуществляется изменением количества подаваемого в топку угля и пропорциональным изменением количества подаваемого воздуха. Уголь подается циклически; основными регулируемыми параметрами являются **период подачи угля** и **максимальное время подачи** угля.

Значения параметров, установленные на заводе, рассчитаны на использование *рекомендованного угля* (бурый уголь 3БМ, 3БОМ).

#### **Основные регулируемые параметры**

**Период подачи.** При работе котла на углях **Б** и **Д** этот параметр обычно устанавливается равным 1 минуте (исключение составляют котлы ТР-40 М с короткими горелками).

При работе котла на медленно горящих углях с низким содержанием летучих компонентов (ТС, СС, А) период подачи можно увеличить до 2 и более минут.

**Максимальное время подачи угля**. Этот параметр можно рассчитать, исходя из мощности котельной и используемого угля. На буром угле марки 3 Б каждая дополнительная секунда подачи угля увеличивает мощность горения на 20–22 кВт, на каменном угле марки Д — на 25–27 кВт. Например, для котла ТР-100, работающего на буром угле, максимальное время = 100 / 20 = 5 секунд. Если котельная всегда работает на одном типе угля, этот параметр в процессе работы менять не нужно.

**Внимание!** В котлах ТР мощностью 200–600 кВт установлен тихоходный мотор-редуктор подачи угля, вращающий шнек в 3 раза медленнее, чем в котлах малой мощности. В этих котлах максимальное время подачи нужно увеличить в 3 раза (300 кВт / 20 кВт/с  $= 15 \times 3 = 45$  секунд).

# **Состав контроллера**

Блок котельной автоматики (контроллер) размещен в корпусе, предназначенном для установки на стену. В зависимости от модели Терморобота, контроллер может размещаться либо в индивидуальном корпусе, либо располагаться в электрическом шкафу вместе с другим электрооборудованием.

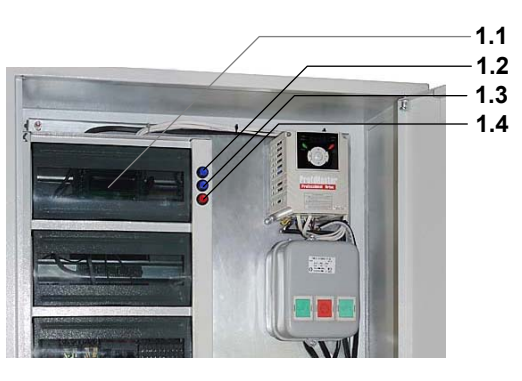

На лицевой панели контроллера расположены три кнопки: « **–**» [1.2], « **<sup>+</sup>**» [1.3] <sup>и</sup> «**Ввод**» [1.4], управляющие работой котла.

## **Датчики контроллера**

При поставке котла в базовой комплектации к контроллеру подключается несколько основных датчиков. Также к нему могут быть установлены дополнительные (опционные) датчики, <sup>в</sup> этом случае их необходимо «прописать» (зарегистрировать) <sup>в</sup> настройках **Setup** (смотреть документ «Служебные настройки контроллера»).

- 1. **Датчик температуры подачи теплоносителя**. Установлен на группе безопасности котла. Датчик может быть как цифровым, так и аналоговым (тип ДТС035 Л-50 М.0,5.100. И.[2]).
- 2. **Уличный датчик температуры**. Закреплен на конце кабеля длиной не менее 10 <sup>м</sup>, устанавливается на внешней стороне стенки котельной так, чтобы исключить воздействие на него потоков тепла от котельной и прямых солнечных лучей.
- 3. **Резервный датчик температуры**. Опция; при его отсутствии выбрать <sup>в</sup> Setup значение «датчик запрещён».
- 4. **Датчик температуры обратного трубопровода**.
- 5. **Датчик температуры/перегрева шнека** установлен на шнековой трубе. Могут применяться датчики следующих типов: — *цифровой* (тип DS18B20);
	- *аналоговый* (тип ДТС035 Л-50 М.0,5.100. И.[2]);
- *релейный* (тип РТ-4.РК-60° С.1.30.2,0 или тип РТ-1.РК(060)
- $(+5, -5\degree C)$ .  $\Gamma$ . 20, 0. JI-45, 0/25, 0).

Цифровой датчик может быть отключен <sup>в</sup> Setup (установить значение «датчик запрещён»); аналоговый и пороговый датчики не могут быть запрещены <sup>в</sup> Setup.

- 6. **Датчики температуры бункера (2 шт**.) установлены на стенках угольного бункера.
- 7. **Датчик температуры подачи вторичного контура теплоносителя** (для двухконтурных систем отопления). Опция, при его отсутствии установить <sup>в</sup> Setup «датчик запрещён».
- 8. **Датчик температуры обратного трубопровода вторичного контура теплоносителя**. Опция, при его отсутствии установить <sup>в</sup> Setup «датчик запрещён».
- 9. **Датчик вращения шнека**. Установлен рядом с шестерней механизма подачи угля.
- 10. **Датчик наличия электропитания ~220 В**.
- 11. **Датчики тока (2 шт.)** двигателей *дымососа* и *вентилятора поддува*. Если в состав котла входят регуляторы частоты вращения, датчики не устанавливаются, так как аналогичная функция реализована в частотных регуляторах.
- 12. **Датчик наличия протока воды** (счетчик воды с импульсным выходом). Опция, при его отсутствии <sup>в</sup> Setup нужно запретить реагировать на «аварию протока воды».

## **Аварийные датчики**

- 13. **Датчик давления в системе**. Включен в систему циркуляции теплоносителя. Срабатывает при падении давления в системе ниже  $0.2$ –0,6 кгс/см<sup>2</sup>. При запуске котла допускается временное отключение датчика (снять разъем с датчика и оставить провод «висящим»).
- 14. **Датчик перегрева теплоносителя**. Устанавливается на группе безопасности котла, срабатывает при температуре теплоносителя свыше 95–97º С.

## Подключение устройств к плате контроллера

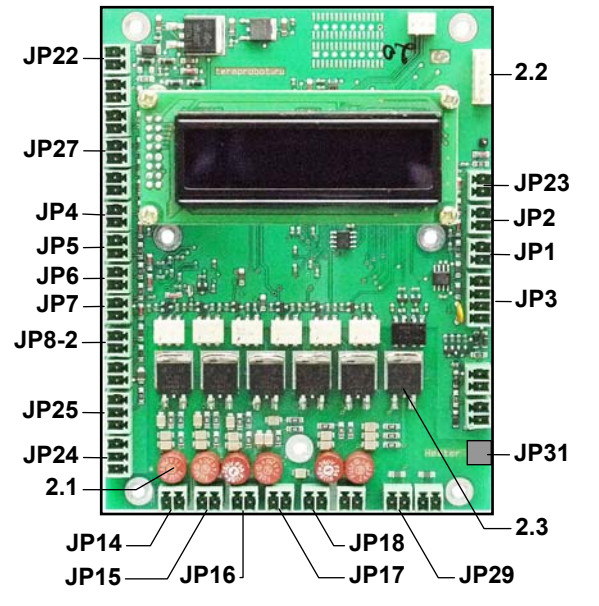

Кнопки латчики и исполнительные механизмы котельной полключаются к разъемам **JP** печатной платы контроллера. Соответствие указано на электрической схеме.

 $[2.1]$  – встроенные предохранители на 3,15 А;  $[2.2]$  – для подключения программатора (используется для обновления программы контроллера;  $[2.3]$  – оптоэлектронные ключи для управления механизмами котла.

## Программирование контроллера

Информация отображаются на 2-строчном текстовом светодиодном индикаторе, расположенном на плате контроллера [1.1], [2.3]. При включении контроллера высвечивается сообщение: «ТЕРМО-РОБОТ Heater v. 151027», где число означает версию установленного программного обеспечения в формате ГГ-ММ-ДД (Год-Месяц-День).

В данной версии программного обеспечения есть пользовательские режимы (пункты меню) и технологические режимы: ручное управление (используемое при запуске котельной), а также дополнительное информационное меню и служебный раздел Setup (используемые сервисной службой). Переход от одного пользовательского режима к следующему производится нажатием кнопок «+» (прямая последовательность обхода меню) или «-» (обратная последовательность). При удержании этих кнопок дольше 1 секунды режимы переключаются всё быстрее до крайнего пункта меню. После запроса «Сохранить изменения?» контроллер переходит (с записью или без записи изменённых параметров) в основной режим индикации «Температура теплоносителя».

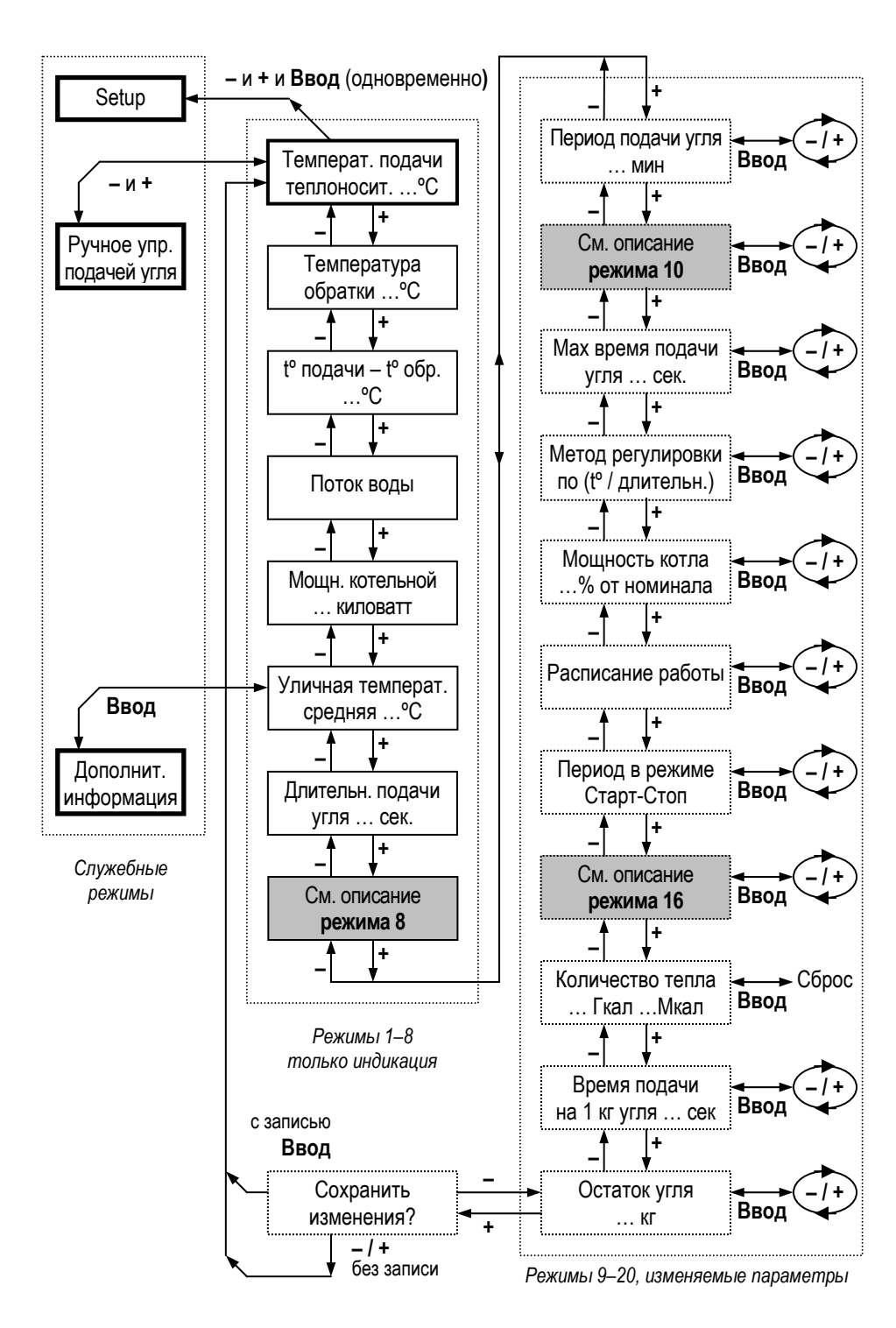

В **режимах индикации** (1–8) индикатор показывает фактические значения параметров (например, текущую температуру теплоносителя). При этом сообщения светятся непрерывно, без мигания.

В **режимах управления** (9–20) высвечиваются установленные пользователем значения изменяемых параметров. Для изменения режима работы котельной нужно нажатием кнопки «Ввод» войти в режим изменения параметра При этом один из символов начнёт мигать. Нажатием кнопок « **+**»/« **–**» можно изменять численное значение этого параметра или выбирать один из вариантов работы. При удержании этих кнопок дольше 1 секунды режимы переключаются всё быстрее до крайнего пункта меню. Повторным нажатием кнопки «**Ввод**» выйти из режима редактирования. После этого нажатием кнопок «+»/«–» можно перейти к другому пункту меню (параметру).

По завершении цикла можно перейти в основной режим работы с сохранением введенных параметров (нажав кнопку «**Ввод**»), либо, нажимая кнопки « **+**» и « **–**», продолжить просмотр режимов без сохранения изменённых параметров.

Если в течение 30 секунд не нажимаются кнопки и нет аварий, контроллер переходит в режим напоминания расписания работы, выдавая одно из сообщений: «**Идёт нормальная работа**», либо «**Идёт расписание старт-стоп**», либо «**Идёт гашение котельной**». По нажатию любой кнопки контроллер возвращается к текущему режиму.

#### **Режимы индикации (1–8 на блок-схеме)**

**1. «Температура подачи теплоносителя**, <sup>º</sup> С».

**2. «Температура обратки**, <sup>º</sup> С».

**3. «t подачи – t обратки**, <sup>º</sup> С». Показывается разница температур прямого и обратного трубопроводов, используется для измерения выработанного Термороботом тепла (функция теплосчетчика).

**4. «Поток воды».** Если в котельной установлен *счётчик горячей воды*, <sup>в</sup> служебных настройках (Setup) должен быть выбран пункт «Есть счётчик горячей воды». В этом случае выдается сообщение: «**Поток измеренный … куб.<sup>м</sup>/час**». Если в котельной установлен *датчик горячей воды*, <sup>в</sup> Setup должен быть выбран пункт «Есть датчик горячей воды». В этом случае выдается сообщение: «**Поток заданный … куб.<sup>м</sup>/час**». См. также <sup>п</sup>. 16 режимов управления.

**5. «Мощность котельной**, кВт». **Внимание**! Индицируется *рассчетная текущая мощность котла*. Для корректных расчетов в сис-

теме должен быть установлен водосчетчик с импульсным выходом; при его отсутствии необходимо установить <sup>в</sup> Setup фактическое (измеренное) значение протока.

**6. «Уличная температура средняя**, °C».

**7. «Длительность подачи угля, сек »**. В этом режиме при нажатии кнопки «Ввод» осуществляется переход в дополнительное информационное меню, при повторном нажатии кнопки «Ввод» происходит обратный переход в режим 7 «Длительность подачи угля». Режим используется сервисной службой.

**8.** Информация, выводимая на дисплей, зависит от режима работы:

— *в режиме работы «старт-стоп »* высвечивается время до начала очередного цикла нормальной работы (часы, минуты, секунды).

**—**  в *нормальном режиме* показывается время, оставшееся до очередной подачи угля (обратный отчёт длительности цикла), сообщение на дисплее. **«До подачи угля … мин … сек**»;

— при *аварии электропитания* (пропадании напряжения в электросети ~220 или ~380 вольт) индицируется время до очередного включения циркуляционных насосов;

#### **Режимы управления (9–20 в блок-схеме)**

**9. «Период подачи угля … мин».** Время между двумя последовательными подачами угля в горелку, его можно задать в диапазоне от 1 до 60 минут.

**10.** Информация, выводимая на дисплей в этом режиме, зависит от «Метода регулировки» (см. **режим 12**):

— при регулировке *по температуре на улице* (погодозависимое управление) котёл автоматически поддерживает стабильную температуру в отапливаемом помещении, но для установки комфортной температуры может потребоваться корректировка мощности (несколько выше или ниже «средней», установленной по умолчанию). На дисплее при этом высвечивается сообщение «**Корректировка мощности**» и численное значение параметра. Заводская установка этого параметра — 16 единиц, его можно изменять от 0 (холоднее) до 32 (теплее). 1 единица соответствует 1º С изменения температуры.

**Внимание!** При среднесуточной уличной температуре выше –10º С **не рекомендуется** использовать режим регулировки *по температуре на улице*, желательно использовать регулировку *по длительности подачи,* либо *по температуре подачи.*

— при регулировке *по длительности подачи* также высвечивается сообщение «**Корректировка мощности**» и численное значение параметра в условных единицах. Значение 0 соответствует минимальному времени подачи угля, 32 — максимальному. Аварии в этом режиме игнорируются.

— при регулировке *по температуре подачи* индицируется сообщение «**Выбрать<sup>t</sup>подачи … сек**». В этом режиме котел автоматически поддерживает заданную температуру подачи теплоносителя.

**11. «Макс. время подачи угля … сек »** в горелку. Можно установить необходимо значение:

- в диапазоне от 1 до 10 с с шагом 0,5 с;
- •• в диапазоне от 10 до 19 с — с шагом 1 с;
- •• в диапазоне от 20 до 98 с — с шагом 2 с (если в режиме 7 длительность цикла установлена равной 1 минуте, максимальное время подачи составляет 58 секунд);
- в диапазоне от 100 до 200 с с шагом 10 с (если в режиме 7 длительность цикла установлена равной 2 минутам, максимальное время подачи составляет 110 секунд);
- **12. «Метод регулировки »**. Можно выбрать один из вариантов:
- 1. **по температуре на улице** (работает уличный датчик);
- 2. **по длительности** (вручную задаётся время подачи угля);
- 3. **по температуре подачи** (устанавливается желаемая температура теплоносителя).

В 1-ом методе реализуется *погодозависимое управление*; 2- й метод обеспечивает *ручной режим управления* температурой на объекте и позволяет эксплуатировать Терморобот при наличии некритических аварий (например, отказ датчиков); 3- й метод позволяет использовать Терморобот в качестве *источника горячей воды* в различных технологических процессах и удобен при работе в межсезонье, когда возможны большие скачки уличной температуры.

**13. «Мощность котла …% от номинала».** Режим введен для согласования котла с реальным объектом. Номинальная мощность котла должна соответствовать максимальным теплопотерям отапливаемого здания, при этом заводские установки являются оптимальными. Если же котел выбран с запасом, требуется ограничить мощность котла. Это можно сделать, понизив максимальное время подачи угля (режим 11), либо просто введя коэффициент от 20 до 100% номинальной мощности с шагом 10%.

Например, выбрано значение 80%, а максимальное время подачи угля — 5 <sup>с</sup>. При этом время подачи угля будет ограничено четырьмя секундами (5×0,8), а время работы вентилятора поддува и дымососа будет 60×0,8=48 секунд в минуту. Соответственно, мощность котельной будет ограничена значением 80% от номинальной.

**14.** Можно выбрать один из трех вариантов расписания работы:

- **«Расписание непрерывное».** Котел работает в соответствии с установленными режимами, непрерывно регулируя заданные параметры (температуру, мощность);
- • **«Расписание старт-стоп».** В этом режиме котел в течение получаса работает в непрерывном режиме, затем «засыпает». Насосы при этом включаются сначала на 1 час, затем каждый час на 15 минут. Это обеспечивает низкую среднюю тепловую мощность котла и уменьшает энергопотребление при работе от источника бесперебойного питания. Период такого расписания задаётся в режиме 15;
- • **«Гашение котельной »** применяется для безопасной остановки котла. При этом отключается подача угля и воздуха, но до полного остывания продолжают штатно отрабатываться все возможные аварии (например перегрев угля в шнековой трубе или бункере).

**15. «Период старт-стоп … час».** Может быть установлено значение от 1 до 9 часов.

**16.** Информация, выводимая на дисплей в этом режиме, зависит от типа измерителя протока воды (выбирается в **Setup**).

— при наличии *датчика воды* вручную задаётся **проток воды** в системе, измеренный с помощью водосчетчика, при этом выдается сообщение **«Поток воды … куб.<sup>м</sup>/час »**. Параметр используется для учета выработанного Термороботом тепла (встроенный теплосчетчик). В Setup должна быть выбрана опция «есть датчик воды».

— при наличии *счетчика воды* в этом режиме задаётся **цена импульса счётчика воды**, при этом выдается сообщение **«Счётчик воды … литров/имп »**. параметр используется для учёта выработанного Термороботом тепла (встроенный теплосчётчик). В Setup должна быть выбрана опция «есть счётчик воды».

**17. Количество тепла … Гкал … Мкал »**. Индицируется количество выработанного Термороботом тепла, показания счетчика можно обнулить. Максимальное значение — 4 294 Гкал 967 Мкал.

**18. «Время подачи на 1 кг угля …сек »**. Задаётся время, за которое шнек при непрерывном вращении подаёт в топку 1 кг того или иного угля (насыпная плотность угля может различаться в зависимости от его сорта и влажности). Параметр используется в режиме 19 для расчета остатка угля в бункере.

**19. «Остаток угля …кг »**. Отображается расчетный остаток угля в бункере. Начальный остаток задается в диапазоне 0–20 т при очередной загрузке угля. Индицируемые значения — от -32 т. до 20 т. При получении новой партии угля необходимо провести калибровку. Для этого нужно полностью выработать пробную партию угля, вычислить соотношение фактического расхода угля с расчетным k=m<sub>1</sub>/m<sub>2</sub>, и скорректировать значение, введенное в режиме 18, умножив его на полученный коэффициент k.

### **20. «Сохранить изменения?»**

В этом режиме можно либо сохранить новые параметры (нажав кнопку «**Ввод**»), либо, нажимая кнопки « **+**» или « **–**», перейти к другим пунктам меню без сохранения изменений.

Из режима 1 при **одновременном** нажатии кнопок «+» и «–» контроллер переходит в *режим ручного управления подачей угля*. В этом режиме можно вручную включить двигатель на прямую подачу угля (кнопка « **<sup>+</sup>**»), либо на реверс, обратное вращение шнека (кнопка « **–**»). Вращение будет длиться все время, пока нажата кнопка (при аварии шнека время работы двигателя будет ограничено одной секундой). Этот режим используется при запуске и обслуживании котельной, например, для заполнения горелки углём. При повторном одновременном нажатии обеих кнопок контроллер переходит в режим 1 («Температура теплоносителя»).

#### **Настройка температуры в отапливаемом здании**

Температура в здании зависит не только от мощности котла, но и от теплопотерь здания и характеристик системы отопления (типа и количества радиаторов). После запуска котла можно выставить нужную температуру, изменив заводские настройки контроллера.

В базовой поставке котла управление температурой в доме происходит следующим образом: контроллер измеряет уличную температуру и *рассчитывает* нужную температуру теплоносителя, чтобы компенсировать изменение погоды. Точная настройка температуры производится в режиме 10 («Корректировка мощности»). На

заводе выставлено среднее значение (16), его можно менять в диапазоне от 0 до 32. Изменяя этот параметр на единицу, мы изменяем температуру теплоносителя, подаваемого в дом на один градус.

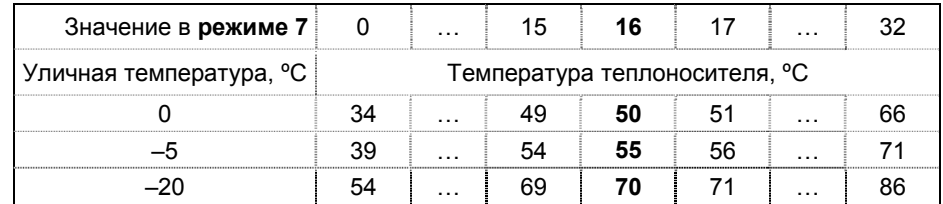

## **Сообщения об ошибках в работе**

При возникновении различных нештатных ситуаций контроллер выдает сообщения об аварии <sup>и</sup>, при необходимости, производит некоторые действия. В этом случае необходимо найти и устранить причину аварии, либо обратиться в сервисную службу производителя или его регионального представителя (дилера).

#### **«Авария Огонь в шнеке»**

Температура трубы шнека превысила +60º С.

*Действия контроллера*. На необходимое время включается двигатель подачи угля для того, чтобы вытолкнуть горящий уголь из шнековой трубы в горелку, <sup>и</sup> работа котла приостанавливается на 10 минут для остывания шнека. Если признаки аварии не исчезли, указанные действия повторяются до устранения аварии.

*Примечание*. Авария может возникнуть при остановке котла по какой-либо причине.

#### **«Авария Огонь в бункере»**

Температура бункера в нижей части превысила +60º С.

*Действия контроллера*. Выводится сообщение об аварии.

*Примечание*. Авария может возникнуть при остановке котла по какой-либо причине, либо установлена слишком высокая температура системы обогрева бункера.

## **«Авария Протока воды»**

Контроллер перестал получать сигналы датчика протока воды (водосчетчик с импульсным выходом).

*Действия контроллера*. Выводится сообщение об аварии.

## **«Авария Регулировки»**

Температура теплоносителя стала выше расчетной на 7º С.

*Действия контроллера*. Прекращается подача угля и воздуха до устранения аварии (снижения температуры до расчетного значения).

*Примечание*. Ошибка означает, что температура теплоносителя растет не в соответствии с командами контроллера (неуправляемо), оператор понизил заданную температуру более чем на 7 градусов от текущей или нарушена циркуляция теплоносителя вследствие остановки насоса или засорения сетчатого фильтра.

В течение 1 часа работы после рестарта контроллера возникновение этой ситуации игнорируется (происходит установка режимов).

### **«Авария цифровых датчиков температуры»**

**«Перегрузка аналогового датчика температуры подачи»** (при наличии соответствующего датчика)

**«Перегрузка аналогового датчика температуры шнека»** (при наличии соответствующего датчика)

Произошел отказ одного или нескольких датчиков температуры или повреждены кабели, соединяющие их с контроллером.

Действия контроллера зависят от того, какой *метод регулирования температуры* выбран и какие датчики исправны/неисправны. Ниже описан типичный вариант аварии: выбран режим регулирования температуры по уличному датчику, но он пришёл в негодность.

*Действия контроллера.* Котел переходит в режим работы с постоянной мощностью (это достигается постоянной длительностью подачи угля). Время подачи принимается равным расчётному, вычисленному до возникновения аварии. Это исключает грубые ошибки регулирования и обеспечивает приемлемый режим отопления.

Если исправен *датчик температуры теплоносителя*, контроллер продолжит следить за его температурой и не допустит аварийного перегрева теплоносителя до температуры выше 90º С. Если датчик неисправен, температура может повыситься до 95–97º С, после чего сработает аварийный датчик, который остановит работу котла.

## **«Авария Подачи угля»**

Прекратилась нормальная работа механизма подачи угля из-за неисправности оборудования, поломки индуктивного датчика вращения, нарушения его регулировки или заклинивания шнека.

*Действия контроллера*. Контроллер выключит двигатель механизма подачи угля через 1 секунду после того, как по отсутствию сигналов от датчика вращения шнека обнаружит аварию, <sup>а</sup> также прекратит подачу угля и воздуха. В следующих двух циклах подачи

угля контроллер попытается произвести 3-секундное обратное движение механизма подачи (реверс), после этого возобновить нормальную подачу. Если проблема с подачей не устранена, контроллер прекратит подачу угля и воздуха до перезагрузки контроллера (необходимо вмешательство человека).

## **«Авария Дымососа»**

В цепи двигателя дымососа при его включении отсутствует ток (авария диагностируется при наличии датчика тока).

*Действия контроллера*. Контроллер прекращает подачу угля и воздуха (необходимо вмешательство человека).

## **«Авария Поддува»**

В цепи двигателя вентилятора поддува при его включении отсутствует ток (авария диагностируется при наличии датчика тока).

*Действия контроллера*. Контроллер прекращает подачу угля (необходимо вмешательство человека).

## **«Авария Низкое давление»**

Сработал датчик давления при аварийном понижении давления теплоносителя в котле.

*Действия контроллера*. Прекращается подача угля и воздуха.

## **«Авария Электропитания»**

Пропало электроснабжение котельной (сеть 220 или 380 вольт). Контроллер, двигатель подачи угля и водяной насос могут работать от источника бесперебойного питания (при его наличии).

*Действия контроллера*. Его задача — не допустить:

1. закипания котла из-за исчезновения циркуляции;

2. замерзания системы отопления и теплотрассы;

3. возгорания угля в шнеке, <sup>а</sup> затем, <sup>в</sup> бункере.

Для обеспечения <sup>п</sup>. 1 насос(ы) продолжают работать в течение 1 часа после пропадания электропитания, отводя тепло от топки котла.

Для обеспечения <sup>п</sup>. 2 насос(ы) включаются каждые 3 часа на 10 минут, заменяя холодную воду в системе.

Для обеспечения <sup>п</sup>. 3 контроллер следит за температурой шнека и бункера. При появлении состояния **«Авария Огонь в шнеке» или «Авария Огонь в бункере »** контроллер действует, как описано выше в соответствующих пунктах.

«Авария Электропитания» снимается самостоятельно при устойчивом появлении электропитания, то есть, если в течение 5 минут не происходило повторных отключений.

Внимание! При возникновении нескольких аварий, сообщения о них индицируются на дисплее контроллера по очереди.

## Ошибка памяти данных контроллера

Может возникать при первом включении контроллера после его перепрограммирования. При этом выдается сообщение «Ошибка данных! Обновите параметры»

Способ устранения. Проверить и сохранить все установки, перезагрузить контроллер.

## Ошибка памяти программы контроллера

Может возникать при включении контроллера, если проверка выявит сбой памяти программы. Выдается сообщение «Ошибка программы звоните в сервис».

# Раздел основного меню контроллера «Дополнительная информация»

Находясь в режиме 7 «Длительность подачи **VГЛЯ, СЕК»** меню контроллера (смотреть документ «Руководство по работе с контроллером»), нажатием кнопки «Ввод» можно попасть в служебное меню с дополнительной информацией.

В этом меню можно проконтролировать:

- коэффиценты, используемые контроллером  $\bullet$ для ПИД-регулирования температуры;
- температуру теплоносителя во вторичном  $\bullet$ контуре, если он есть в системе отопления;
- температуру стенок бункера и трубы меха- $\bullet$ низма подачи угля.
- температуру подачи в режиме погодозави- $\bullet$ симого управления.

Изменение этих параметров производится в служебных настройках (Setup) контроллера.

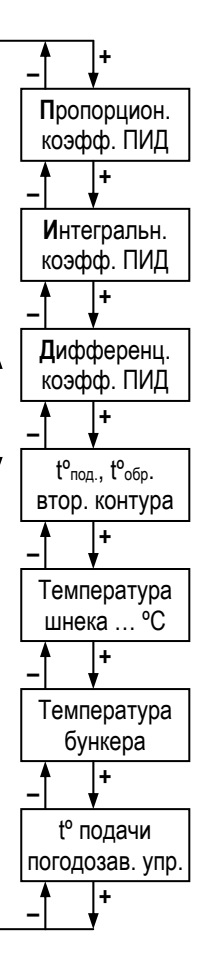

# Служебные настройки (Setup)

Программное обеспечение контроллера позволяет просматривать параметры и служебные настройки оборудования котельной. и менять их. Изменение параметров должен производить специалист сервисной службы производителя.

Чтобы попасть в Setup, контроллер нужно выключить и, нажав все 3 кнопки. включить его снова. Кнопки не отпускать до появления сообщения «Служебные установки». Для перемещения по меню использовать кнопки «+» и «-». При удержании этих кнопок дольше 1 секунды режимы переключаются все быстрее до крайнего пункта меню. Ниже жирным шрифтом выделен текст, который высвечивается на дисплее при просмотре меню.

В некоторых пунктах меню упоминаются «аварии». Можно либо «разрешить» контроллеру реагировать на возникновение этой аварии, либо «запретить аварию», в этом случае контроллер будет игнорировать возникновение такой ситуацию (например, опционный датчик не установлен, поэтому не находится).

Водяные насосы в Setup включены!

1. t бункера. В этом режиме задается температура, которую будет поддерживать система обогрева бункера. Заводская установка: +10°С. Кнопка «Ввод» — переход к изменению значения, кнопки «+», «-» меняют значение параметра. При удержании этих кнопок дольше 1 секунды режимы переключаются все быстрее до крайнего пункта меню. Повторное нажатие кнопки «Ввод» сохраняет изменения в памяти. Увеличивать температуру бункера следует с осторожностью, не превышая значение +35°С.

2. t помещения. В этом режиме задается температура, которую будет поддерживать система вентиляции модуля. Заводская установка  $+25$ °С.

3. Датчик вращения шнека — авария. По умолчанию авария разрешена («Ввод» — редактирование, «+/-» — запретить / разрешить датчик). Можно временно запретить эту аварию при поломке датчика вращения шнека.

4. Водяной насос. («Ввод» — редактирование, «+/-» — запретить/разрешить аварию). Если насос отсутствует, аварию запретить.

5. Датчики температуры — авария. По умолчанию разрешена («Ввод» — редактирование, «+/-» — запретить/разрешить аварию).

**6. Авария регулировки**. По умолчанию разрешена. («Ввод» редактирование, «+/–» — запретить/разрешить аварию).

**7. Дымосос включен постоянно**. По умолчанию НЕТ. («Ввод» — редактирование, «+/–» — ДА/НЕТ).

**8. Реверс работает каждую подачу**. По умолчанию ДА. («Ввод» — редактирование, «+/–» — ДА/НЕТ). Реверсование двигателя подачи угля производится либо в каждом цикле подачи (ДА), либо только при заклинивании шнека (НЕТ).

**9. Частота холостого хода**. («Ввод» — редактирование, «+/–» — установка значения). Меняет частоту вращения двигателей вентилятора поддува и дымососа в промежутках между подачами угля.

*Если частотного регулятора нет*, установить значение 0 (когда выключен мотор-редуктор подачи угля, воздух тоже не подается).

*Если частотный регулятор установлен*, между подачами угля вентиляторы не выключаются, <sup>а</sup> работают с пониженной производительностью. Диапазон изменения скорости вращения — 0–100% от номинальной, по умолчанию установлено значение 50%.

**10. Есть счетчик** / **Датчик горячей воды**. Выбор типа прибора для измерения протока воды. Если в котельной не установлен измеритель протока, выбрать значение по умолчанию («Есть счетчик»). Если измеритель протока установлен, выбрать его тип (*счетчик воды с импульсным выходом* или *датчик*). («Ввод» — редактирование, «+/–» — выбор типа прибора).

**11. Время аварии шнека**. («Ввод» — редактирование, «+/–» установка значения). Время, по истечении которого контроллер сообщает об аварии, если при подаче угля произошла остановка шнека (определяется по отсутствию импульсов с датчика вращения шнека). В котлах мощностью 60–150 кВт контрольное время равно 1 секунде (значение по умолчанию), в котлах ТР-300 с тихоходными моторредуктором, 3 секунды.

**12. Пропорциональный коэффициент**. По умолчанию 7. («Ввод» — редактирование, «+/–» — установка значения). Значение изменять только по согласованию с производителем.

**13. Интегральный коэффициент**. По умолчанию 15. («Ввод» редактирование, «+/–» — установка значения). Значение изменять только по согласованию с производителем.

**14. Дифференциальный коэффициент**. По умолчанию 1. («Ввод» — редактирование, «+/–» — установка значения). Значение изменять только по согласованию с производителем.

**15. Наш MODBUS адрес**. По умолчанию 1. («Ввод» — редактирование, «+/–» — установка значения). Адрес контроллера, необходимый для работы с *системой удаленной диспетчеризации*. Устанавливается в соответствии с инструкцией по установке системы.

**16. Датчик вращения шнека**. По умолчанию TP0. («Ввод» редактирование, «+/–» — установка значения). Выбор входа на плате контроллера, <sup>к</sup> которому подключен индукционный датчик.

**17. Датчик потока воды**. По умолчанию ТР1. («Ввод» — редактирование, «+/–» — установка значения). Выбор входа на плате контроллера, <sup>к</sup> которому подключен датчик. При отсутствии датчика, значение не изменять.

**18. Датчик давления**. По умолчанию ТР2. («Ввод» — редактирование, «+/–» — установка значения). Выбор входа на плате контроллера, <sup>к</sup> которому подключен датчик давления. Если датчик не подключен, установить значение «всегда включен».

**19. Датчик 220 в сети**. По умолчанию ТР4. («Ввод» — редактирование, «+/–» — установка значения). Выбор входа на плате контроллера, <sup>к</sup> которому подключен датчик наличия напряжения в сети. Если датчик не подключен, установить значение «всегда включен».

**20. Датчик поддува**. По умолчанию Ai0 (если установлен частотный регулятор), либо ТР1/ТР3 (если установлен датчик тока). Выбор входа на плате контроллера, <sup>к</sup> которому подключен датчик тока в цепи вентилятора поддува. Если датчик не подключен, установить «всегда включен». («Ввод» — редактирование, «+/–» — установка значения).

**21. Датчик дымососа**. По умолчанию «Всегда включен». («Ввод» — редактирование, «+/–» — установка значения). Выбор аналогового входа (Ai0/Ai1), при наличии установленного частотного регулятора дымососа, либо выбор входа на плате контроллера, <sup>к</sup> которому подключен датчик тока в цепи дымососа (ТР1-ТР3). Если датчик и частотный регулятор не подключены, установить «всегда включен».

**22. Датчик подпитки**. По умолчанию «Всегда выключен». («Ввод» — редактирование, «+/–» — установка значения). Выбор входа на плате контроллера, <sup>к</sup> которому подключен датчик подпитки

воды в контур циркуляции. Если датчик не подключен, установить «всегда включен».

**23. Датчик перегрева шнека**. По умолчанию ТР2. («Ввод» редактирование, «+/–» — установка значения). Альтернатива цифровому либо аналоговому датчику температуры шнека. Выбор входа на плате контроллера, <sup>к</sup> которому подключен датчик перегрева шнека. Если датчик не подключен, установить значение «всегда включен».

**24. Подача угля**. По умолчанию OUT0. («Ввод» — редактирование, «+/–» — установка значения). Выбор силового выхода на плате контроллера, <sup>к</sup> которому подключен мотор-редуктор подачи угля.

**25. Реверс угля**. По умолчанию OUT1. («Ввод» — редактирование, «+/–» — установка значения). Выбор силового выхода на плате контроллера, <sup>к</sup> которому подключен мотор-редуктор угля в режиме реверса (обратного вращения).

**26. Поддув**. По умолчанию AO0. («Ввод» — редактирование, «+/–» — установка значения). Выбор аналогового выхода управления частотным преобразователем двигателя поддува, либо выбор силового выхода на плате контроллера, <sup>к</sup> которому подключен вентилятор поддува.

**27. Дымосос**. По умолчанию «Не используется». («Ввод» — редактирование, «+/–» — установка значения). Выбор аналогового выхода управления частотным преобразователем двигателя дымососа, либо выбор силового выхода на плате контроллера, <sup>к</sup> которому подключен двигатель дымососа (см. электрическую схему).

**28. Насос основной**. По умолчанию «Не используется». («Ввод» — редактирование, «+/–» — установка значения). Выбор силового выхода на плате контроллера, <sup>к</sup> которому подключен основной циркуляционный насос.

**29. Насос резервный**. По умолчанию OUT3. («Ввод» — редактирование, «+/–» — установка значения). Выбор силового выхода на плате контроллера, <sup>к</sup> которому подключен резервный насос.

**30. Нагрев бункера 1**. По умолчанию OUT4. («Ввод» — редактирование, «+/–» — установка значения). Выбор силового выхода на плате контроллера, <sup>к</sup> которому подключена система обогрева бункера. При ее отсутствии установить значение «Не используется».

**31. Вентилятор**. По умолчанию «Не используется». («Ввод» редактирование, «+/–» — установка значения). Выбор силового выхода на плате контроллера, <sup>к</sup> которому подключена система вентиляции помещения.

**32. Звонок аварийный**. По умолчанию «Не используется» («Ввод» — редактирование, «+/–» — установка значения). Выбор выхода на плате контроллера для подключения аварийного звонка.

**33. Пусковой конденсатор**. По умолчанию OUT5. («Ввод» редактирование, «+/–» — установка значения). Выбор силового выхода на плате контроллера, <sup>к</sup> которому подключен пусковой конденсатор для мотор-редуктора подачи угля.

**34. «Все датчики tº цифровые»,** либо **« Д.tº подачи и шн.аналог., ост.циф.»**, либо **«tº подачи аналоговый, tº шнека реле, остальные цифровые »** ( «+» — переход к настройке датчиков).

Если выбран пункт «Все датчики tº цифровые», контроллер будет работать только с цифровыми датчиками, как описано ниже.

Если выбран пункт « Д.tº подачи и шн.аналог.,ост.циф.», контроллер будет работать с цифровыми датчиками, за исключением датчиков температур подачи и шнека. Датчики температур подачи и шнека в этом случае используются аналоговые, типа ДТС035 Л-50М.0,5.100.И.[2] (ток на выходе от 4 до 20 мА, 4 мА = 0°С, 20 мА = 100º С). Датчик температуры подачи должен быть подключен ко входу AI0 (JP10), а датчик температуры шнека — ко входу AI1 (JP13) согласно схемам подключения.

Если выбран пункт «tº подачи аналоговый, tº шнека реле, остальные цифровые» контроллер будет работать с цифровыми датчиками, за исключением датчиков температур подачи и шнека. Датчик температуры подачи в этом случае используются аналоговый, типа ДТС035Л-50М.0,5.100.И.[2] (ток на выходе от 4 до 20 мА, 4 мА = 0º С, 20 мА = 100º С). Датчик температуры подачи должен быть подключен ко входу AI0 (JP10) согласно схеме подключения. Датчик температуры шнека должен быть релейный типа РТ-4.РК-60° С.1.30. 2,0 или типа РТ-1.РК(060)(+5,-5° С). Г.20,0. Л-45,0/25,0, должен быть подключен ко входу TP2 или к другому согласно схеме подключения.

Для цифровых датчиков далее описана их настройка, аналоговые датчики в настройке не нуждаются.

После установки или замены цифрового датчика температуры он должен быть «прописан» (опознан и зарегистрирован контроллером).

**Внимание!** Перед прописыванием датчиков необходимо отключить все разъемы датчиков от платы контроллера!

**Внимание!** После прописки всех новых датчиков обязательно сохранить служебные установки (36- й пункт меню)!

Отсутствующие/отключенные датчики необходимо запретить, во избежание ошибки контроллера «Датчик неисправен».

Прописывание каждого из датчиков состоит из 3 шагов: 1) поиск; 2) разрешение/запрещение; 3) коррекция. Каждый их шагов осуществляется во вспомогательном меню.

**— Меню поиска**. Для входа в него нужно **1 раз** нажать кнопку «Ввод», находясь в основном меню датчика температуры. Затем:

- *нажать кнопку «+»*. Появится сообщение «идет поиск датчика»;
- *подключить к плате нужный датчик*. При верном подключении появится сообщение «датчик найден»;
- нажать 1 раз кнопку «Ввод» и отключить датчик от платы. Нажав кнопку «+», перейти к поиску следующего датчика.

По завершении поиска всех датчиков, подключить их к плате.

**— Меню запрета/разрешения датчика**. Для входа в него нужно **2 раза** нажать кнопку «Ввод», находясь в основном меню датчика.

Для перехода к поиску следующего датчика нажать «+».

Для разрешения/запрещения датчика в меню запрета датчика нужно нажать кнопку «Ввод», затем кнопками «+/–» установить нужное значение и нажать кнопку «Ввод». Контроллер перейдет к меню коррекции температуры.

**— Меню коррекции**. Для входа в него нужно **2 раза** нажать кнопку «Ввод», находясь в основном меню датчика.

Для перехода к поиску следующего датчика нажать «+».

Для коррекции показаний температуры датчиков нажать кнопку «Ввод», кнопками «+/–» установить необходимую коррекцию показаний датчика при 90º С, <sup>и</sup> нажать кнопку «Ввод». Контроллер перейдет к поиску следующего датчика.

**34.1 Поиск датчика tº подачи** («+» — переход к следующему датчику, 1 нажатие кнопки «Ввод» — режим поиска датчика, 2 нажатия «Ввод» — меню запрета/разрешения, 4 нажатия «Ввод» меню коррекции при 90º С, 6 нажатий «Ввод» — меню «Общая коррекция» — введенное число прибавляется по всему диапазону тем пературы подачи). В случае выбора пункта « Д.tº подачи и шн.аналог., ост.циф.» датчик tº подачи, имеется ввиду цифровой датчик, будет всегда запрещен.

**34.2 Поиск датчика уличной t**º («+» — переход к следующему датчику, 1 раза «Ввод» — режим поиска датчика, 2 раза «Ввод» меню запрета/разрешения, 4 раза «Ввод» — меню коррекции).

**34.3 Поиск 1-го резервного датчика tº** («+» — переход к следующему датчику, 1 раза «Ввод» — режим поиска датчика, 2 раза «Ввод» — меню запрета/разрешения, 4 раза «Ввод» — меню коррекции).

**34.4 Поиск датчика tº обратки** («+» — переход к следующему датчику, 1 раза «Ввод» — режим поиска датчика, 2 раза «Ввод» меню запрета/разрешения, 4 раза «Ввод» — меню коррекции).

**34.5 Поиск датчика tº шнека** («+» — переход к следующему датчику, 1 раза «Ввод» — режим поиска датчика, 2 раза «Ввод» меню запрета/разрешения, 4 раза «Ввод» — меню коррекции). ). В случае выбора пункта « Д.tº подачи и шн.аналог.,ост.циф." датчик tº шнека, имеется ввиду цифровой датчик, будет всегда запрещен.

**34.6 Поиск 1-го датчика tº бункера** («+» — переход к следующему датчику, 1 раза «Ввод» — режим поиска датчика, 2 раза «Ввод» — меню запрета/разрешения, 4 раза «Ввод» — меню коррекции).

**34.7 Поиск 2-го датчика tº бункера** («+» — переход к следующему датчику, 1 раза «Ввод» — режим поиска датчика, 2 раза «Ввод» — меню запрета/разрешения, 4 раза «Ввод» — меню коррекции).

**34.8 Поиск 2-го резервного датчика tº** («+» — переход к следующему датчику, 1 раза «Ввод» — режим поиска датчика, 2 раза «Ввод» — меню запрета/разрешения, 4 раза «Ввод» — меню коррекции).

**34.9 Поиск датчика tº помещения** («+» — переход к следующему датчику, 1 раза «Ввод» — режим поиска датчика, 2 раза «Ввод» — меню запрета/разрешения, 4 раза «Ввод» — меню коррекции).

**34.10 Поиск датчика tº вторичной подачи** («+» — переход <sup>к</sup> следующему датчику, 1 раза «Ввод» — режим поиска датчика, 2 раза «Ввод» — меню запрета/разрешения, 4 раза «Ввод» — меню коррекции).

**34.11 Поиск датчика tº вторичной обратки** («+» — переход <sup>к</sup> следующему датчику, 1 раза «Ввод» — режим поиска датчика, 2 раза «Ввод» — меню запрета/разрешения, 4 раза «Ввод» — меню коррекции).

**35. Параметр зарезервирован**.

**36. Выдать журнал событий 100%**. Только для лиц, уполномоченных заводом.

**37. Установить параметры по умолчанию**. Нажать кнопки «Ввод» и «+», появится сообщение «подтверждаете?» При нажатии кнопки «Ввод» восстанавливаются заводские настройки контроллера. Рекомендуется использовать сразу после прошивки контроллера новой микропрограммой.

**38. Сохранить служебные установки** («Ввод» — сохранить, «+» — переход <sup>к</sup> первому пункту меню.)